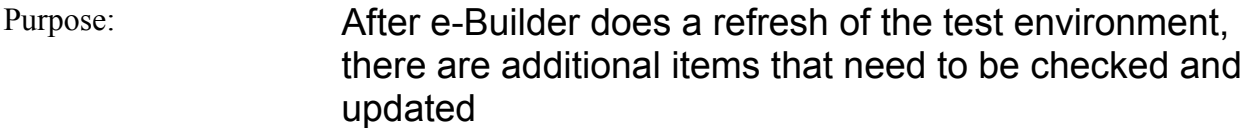

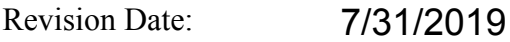

Applies to: DTE

## **Who does it:**

eB Admin performs these steps

### **When to do it:**

After refresh of DTE test environment

### **What to do:**

- 1. Go to menu Setup/Settings/Color Scheme. Change colors so it is obvious to any user that they are not in the regular eB production environment.
- 2. Go to menu Setup/Settings/Notification Settings. Please change name of e-mail sender from "MIT e-Builder System" to "MIT DTE eB TEST".
- 3. Go to menu Setup/Automation/Subscription/Reports. Edit each integration report that export data from eB to FTP server. The edit is to open each report, go to step 4 of 4 on top right, and change export directory location from "/miteb/…." to "miteb/x\_test/….". Below are the 8 reports:

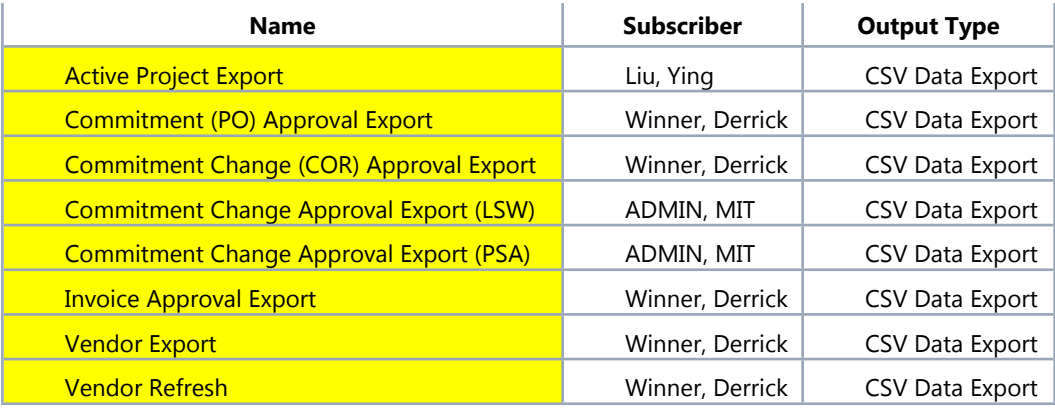

#### **For Authorized Use Only.**

**Note:** if this document is printed for reference purposes or is removed from one of the authorized binders it is not valid. Please refer to valid documentation to ensure use of most current procedures.

**Are you looking for: See:** Enter procedure name here **Enter number (create** 

**link)**

4. Request Derrick Winner or other contact at e-Builder to correct the source directory for the scheduled tasks that imports data into eB. In the beginning of the script for the scheduled tasks, the FTP server directory has to be changed from /miteb/… to /miteb/x\_test/… . . Basically adding "x\_test/" in the middle of the URL (x underscore test backslash). There are two loations in the beginning of the script that needs to be updated. Likely these scheduled tasks should be left disabled since they do not need to run nightly.

There are 9 scheduled tasks to correct as highlighted below:

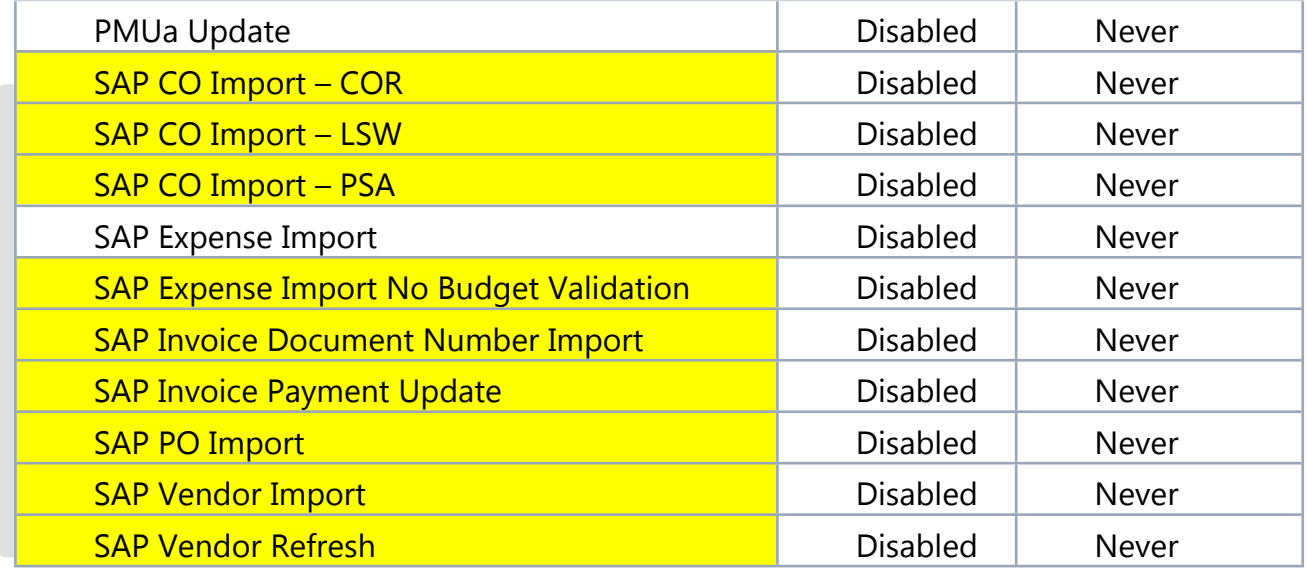

# **Notes:**

1. These steps should be performed immediately after a refresh. If test environment points to production, it is possible that test transactions could move into SAP production, which would be a disaster.